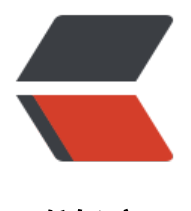

链滴

## Android 界面 秒开[设置](https://ld246.com), 拒绝黑白背景。

作者:jzw

- 原文链接:https://ld246.com/article/1476691303484
- 来源网站:[链滴](https://ld246.com/member/jzw)
- 许可协议:[署名-相同方式共享 4.0 国际 \(CC BY-SA 4.0\)](https://ld246.com/article/1476691303484)

<p>Made with Remarkable! <link rel="stylesheet" href="http://cdnjs.cloudflare.com/ajax/libs highlight.js/8.1/styles/github.min.css" /></p> <style type="text/css"><!--

 body,table tr{background-color:#fff}table tr td,table tr th{border:1px solid #ccc;text-align:left padding:6px 13px;margin:0}pre code,table,table tr{padding:0}hr,pre code{background:0 0}bo y{font:16px Helvetica,Arial,sans-serif;line-height:1.4;color:#333;word-wrap:break-word;paddin :10px 15px}strong,table tr th{font-weight:700}h1{font-size:2em;margin:.67em 0;text-align:cent r}h2{font-size:1.75em}h3{font-size:1.5em}h4{font-size:1.25em}h1,h2,h3,h4,h5,h6{font-weight:7 0;position:relative;margin-top:15px;margin-bottom:15px;line-height:1.1}h1,h2{border-bottom 1px solid #eee}hr{height:0;margin:15px 0;overflow:hidden;border:0;border-bottom:1px solid ddd}a{color:#4183C4}a.absent{color:#c00}ol,ul{padding-left:15px;margin-left:5px}ol{list-style-t pe:lower-roman}table tr{border-top:1px solid #ccc;margin:0}table tr:nth-child(2n){background color:#aaa}table tr td :first-child,table tr th :first-child{margin-top:0}table tr td:last-child,table t th :last-child{margin-bottom:0}img{max-width:100%}blockquote{padding:0 15px;border-left: px solid #ccc}code,tt{margin:0 2px;padding:0 5px;white-space:nowrap;border:1px solid #eaea a;background-color:#f8f8f8;border-radius:3px}pre code{margin:0;white-space:pre;border:none .highlight pre,pre{background-color:#f8f8f8;border:1px solid #ccc;font-size:13px;line-height:1 px;overflow:auto;padding:6px 10px;border-radius:3px}

 $\rightarrow$  </style>

```
<h1 id="app">让App看起来打开的很快</h1>
<p><strong> 转载 </strong> </p>
<p>原理:根据界面绘制顺序,在特定的位置来设置引导页的背景。这就会看起来点击后马上进入应
界面。</p>
<h2 id="_1">窗口绘制顺序</h2>
\langleul>
<li>绘制Windows背景</li>
<li>绘制View本身的内容</li>
<li>绘制子View。</li>
<li>绘制修饰内容 (例如滚动条)</li>
\langle/ul\rangle<h2 id="_2">设置背景的时机</h2>
<p>那我们就清楚的了解到只要设置好了背景图片(windows背景)就行了,当然我们在这里设置背
是从配置文件中Activity的属性 <code> theme </code> 属性里设置。</p>
<blockquote>
<pre><code> &lt;item name="android:windowBackground"&gt;@drawable/splash&lt;/item
gt;
</code></pre>
</blockquote>
<pre><code>&lt;?xml version="1.0" encoding="utf-8"?&qt;
&dt: laver-list xmlns: android="http://schemas.android.com/apk/res/android" &qt;
 <!-- 背景颜色 --&gt;
 <item android:drawable="@color/white" /&qt;
 &lt:item&at:
   <!-- 图片 --&qt;
   <bitmap
      android:gravity="center"
     android:src="@drawable/wel_page" /&qt;
 </item&gt;
</layer-list&gt;
</code></pre>
<script type="text/javascript" src="http://cdnjs.cloudflare.com/ajax/libs/highlight.js/8.1/highl
```
ght.min.js">//  $\leq$ ![CDATA[

## // ]]> </script>

```
<script type="text/javascript">// <![CDATA[
 hljs.initHighlightingOnLoad();
```
## // ]]></script>

<script type="text/javascript" src="https://cdn.mathjax.org/mathjax/latest/MathJax.js?config TeX-AMS-MML\_HTMLorMML">// <![CDATA[

// ]]></script>

```
<script type="text/javascript">// <![CDATA[
```
 MathJax.Hub.Config({"showProcessingMessages" : false,"messageStyle" : "none","tex2jax": { nlineMath: [ [ "\$", "\$" ] ] }});

// ]]></script>